# **AVR32709: AVR32 UC3 Audio Decoder Over USB on AT32UC3A0512 or AT32UC3A1512**

# **Features**

- **Software MP3 Decoder**
- **FAT File System**
- **Music played over USB (USB Host mass storage class)**
- **Standalone Low Memory Footprint (Code & RAM)**
- **Audio output over I2S using SSC controller**
- **Local Control with Joystick**

# **1. Introduction**

This application note will help the reader to use the AVR32® UC3 Audio Decoder over USB software. This software includes a software MP3 decoder, a file system, and a USB Host mass storage class support.

The solution presented here in this application is based on Atmel AVR32 UC3A0/A1 microcontroller.

For more information about the AVR32 architecture, please refer to the appropriate documents available from [http://www.atmel.com/avr32.](http://www.atmel.com/avr32)

# **2. License**

The MP3 decoder MAD is distributed under the terms of the GPL. Its redistribution is not generally restricted, as long as the terms of the GPL are followed. This means MAD can be incorporated into other software as long as that software is also distributed under the GPL. (Should this be undesirable, alternate arrangements may be possible by contacting Underbit.)

© Underbit Technologies, Inc. <support@underbit.com>

For more information about codec licensing, please read the application note AVR32722: How to licence audio and video codecs.

# **3. Requirements**

The software provided with this application note requires several components:

- A computer running Microsoft<sup>®</sup> Windows<sup>®</sup> 2000/XP/Vista or Linux<sup>®</sup>
- AVR32Studio and the GNU toolchain (GCC) or IAR Embedded Workbench for AVR32 compiler.
- A JTAGICE mkII or AVROne! debugger

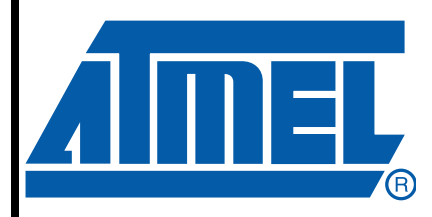

**32-bit Microcontroller**

# **Application Note**

7817A–AVR32–08/08

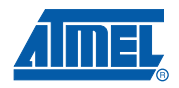

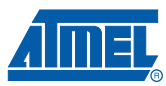

# **4. Theory of Operation**

## **4.1 Overview**

Today, embedded MP3 decoders are everywhere for consumers listening to audio content on mobile devices.

#### **4.1.1 MP3**

MPEG-1 Audio Layer 3, more commonly referred to as MP3, is a digital audio encoding format using a form of lossy data compression. Several bit rates are specified in the MPEG-1 Layer 3 standard: 32, 40, 48, 56, 64, 80, 96, 112, 128, 160, 192, 224, 256 and 320 Kbit/s, and the available sampling frequencies are 32, 44.1 and 48 KHz. A sample rate of 44.1 KHz is almost always used. 128 Kbit/s bitrate files are slowly being replaced with higher bitrates like 192 Kbit/s, with some being encoded up to MP3's maximum of 320 Kbit/s.

A tag in a compressed audio file is a section of the file that contains metadata such as the title, artist, album, track number or other information about the file's contents.

The chosen MP3 decoder here is MAD (libmad), a high-quality MPEG audio decoder. It currently supports MPEG-1 and the MPEG-2 extension to Lower Sampling Frequencies, as well as the so-called MPEG 2.5 format. All three audio layers (Layer I, Layer II, and Layer III a.k.a. MP3) are fully implemented. MAD does not yet support MPEG-2 multichannel audio (although it should be backward compatible with such streams).

#### **4.2 Block diagram**

The following block diagram describes the UC3 interfacing the USB stick and output the audio stream from the key to the external DAC. The user can control the player using a keypad, running a customisable Human-Machine Interface (HMI).

#### **Figure 4-1.** Block diagram

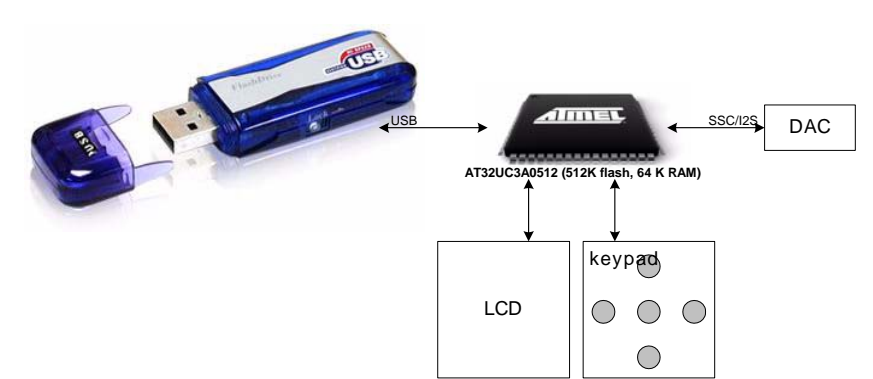

#### **4.3 Software architecture**

The following figure shows the basic software architecture of the application:

#### **Figure 4-2.** Software architecture

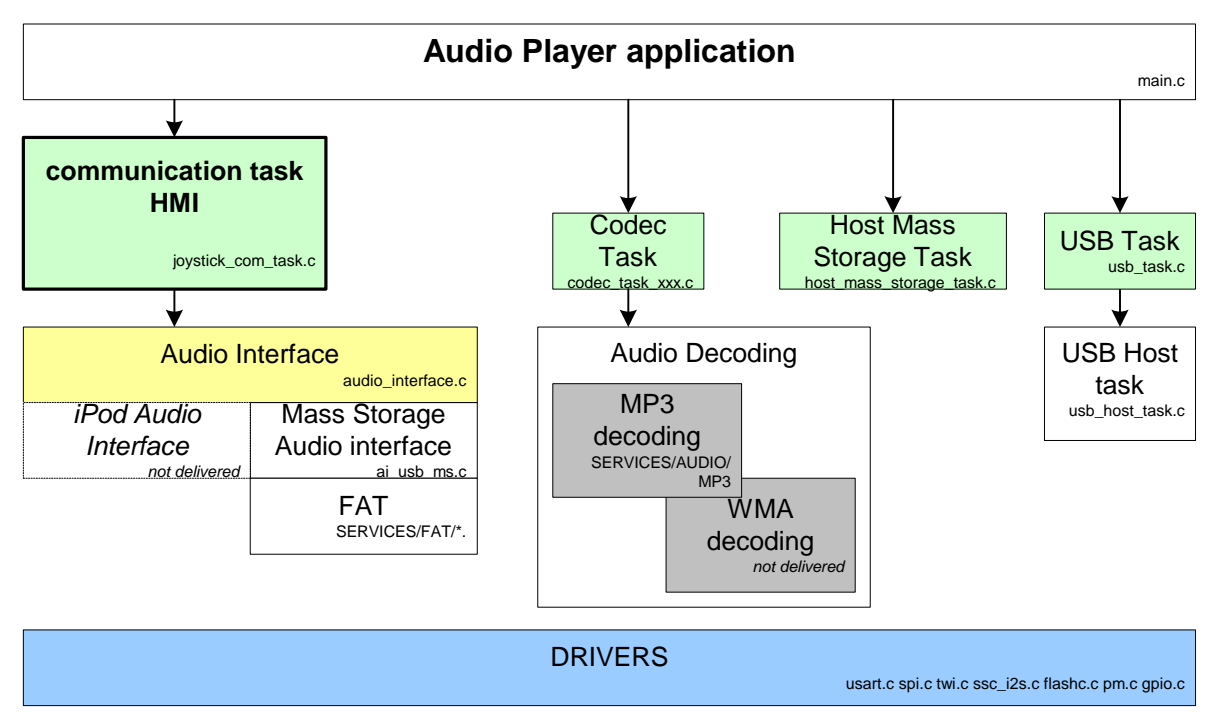

The application does not require any operating system to run. The main() function is in charge of calling the software «tasks» (using a scheduler) that make audio decoding, HMI, and USB management possible. There are 4 tasks:

- The communication task (shown in bold on the graph) contains the HMI of the application. **This task holds the real intelligence of the user application and interfaces directly with the Audio Interface. This is the task that the user should modify for his own application.**
- The Codec Task: This task is in charge of the Audio Decoding management.
- The USB task: This task handles the USB stack and events.
- The Host Mass Storage task: This task will check for new devices connection and initialize them using the USB Mass Storage class.

The main loop of the application is a simple free-running task scheduler:

```
while (TRUE)
  {
   usb task();
    host_mass_storage_task();
   com task();
    codec_task();
}
```
Note that the Audio Interface can also support iPod® audio decoding through the USB Audio class. Please refer to the «AVR32730: AVR32 UC3 iPod Support Over USB on AT32UC3A0512» application note for more information.

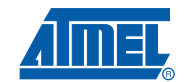

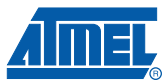

# <span id="page-3-0"></span>**5. Audio Interface API**

In the following, we will consider that the audio player API can support multiple formats like WMA or MP3.

### **5.1 Overview**

The Audio Interface (AI) manages disk navigation, audio navigation and audio control (see below). Thus, the user does not have to directly interface with the File System and audio control APIs. This greatly simplifies the software architecture.

The Audio Interface can be used in 2 different ways:

- Using "**asynchronous**" functions, which result/effect may not be produced in one single iteration. Using these functions usually leads to the use of state-machines in the user firmware (since one must wait for the completion of a command before launching a new one), and has the advantage of reducing the risks of audio underrun. Asynchronous functions always have the "ai\_async" prefix.
- Using "**synchronous**" functions, which are executed immediately. This drastically simplifies the user firmware architecture (no use of state-machines since the synchronous AI functions are immediately executed) but \*may\* produce audio underrun since the execution time of these functions may be too long. Synchronous functions just have the "ai\_" prefix.

All functions of the Audio Interface have a synchronous and asynchronous interface. For example, the command which returns the number of drives is:

- ai **async** nav drive nb() in the asynchronous interface.
- ai\_nav\_drive\_nb() in the synchronous interface.

#### **Using asynchronous functions shall be the preferred solution in order to avoid audio underruns.**

From now on, until the end of the document, we will always use the synchronous name of the AI functions.

### **5.2 Audio Interface Architecture**

The AI commands to interface the audio player are divided into three categories:

- **Disk navigation (Disk Nav)** to browse into the tree architectures of the USB device.
- **Audio navigation (Audio Nav)** to manage a list of playable songs.
- **Audio Control (Audio CTRL)** to control the audio stream (play/pause/fast forward/...).

**4**

#### **Figure 5-1.** Audio Player Navigators Overview

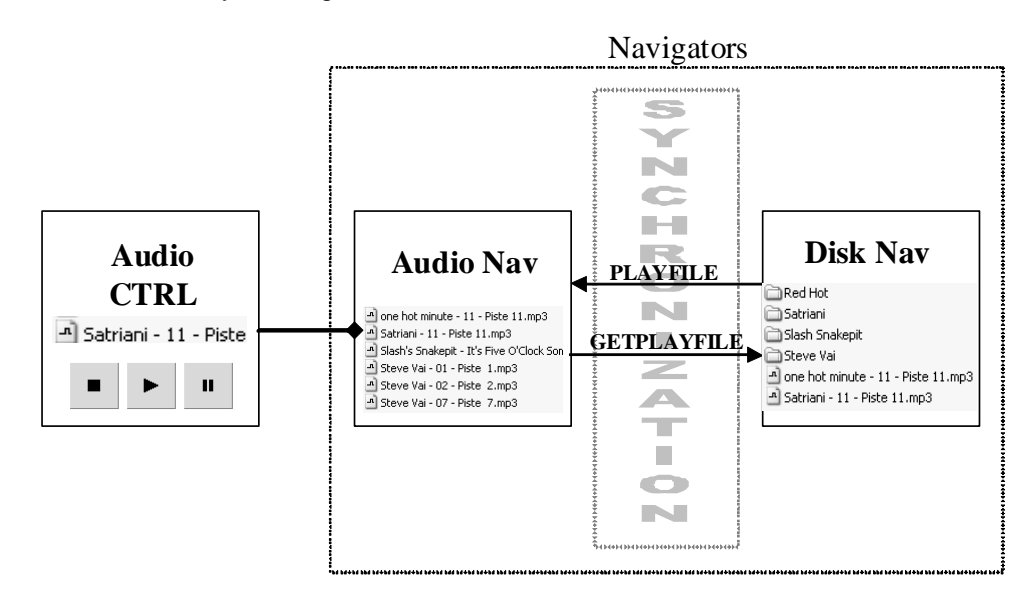

#### **5.2.1 Disk Navigator: "browse into the tree architectures of the mass storage device"**

The "Disk Navigator" is similar to a file explorer. It is used to navigate in the tree architectures of the connected USB device. It will hide all files whose extension differs from \*.mp3, \*.wma or \*.m3u. Note that the file extension filtering is selectable: the user tells to the Audio Interface which kind of files it shall manage. Thus, new file format support (e.g. WAV, AAC, or other) is open.

The "Disk Navigator" is totally independent from the "Audio Navigator".

The commands associated with this module are used to navigate into the disks/directories and to synchronize the selected file/folder with the "Audio Nav" module. This synchronization is made with these two commands **ai nav getplayfile** and **ai audio nav playfile**. [See "Disk](#page-7-0) [Navigation" on page 8.](#page-7-0) for a complete list of commands.

#### **5.2.2 Audio Navigator: "manage a list of playable songs"**

The "Audio Navigator" deals with a list of files. This list is defined once a **ai\_audio\_nav\_playfile** command is executed. This command sets the list of files to be played according to the current selection in the "Disk Navigator" and to the "Audio Navigator" **ai\_audio\_nav\_expmode\_set** option.

When the **ai audio nav playfile** command is executed:

- if the "Disk Navigator" is currently pointing on a playlist (\*.m3u), then only the files of this playlist will be included in the "Audio Navigator" file list.
- if the "Disk Navigator" is currently pointing on a disk or a file, then the file list will depend on the audio explorator mode (set by the **ai\_audio\_nav\_expmode\_set** command):

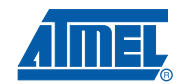

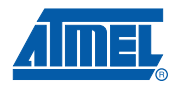

| <b>Explorer mode</b>        | <b>Behavior</b>                                                                                                    |
|-----------------------------|----------------------------------------------------------------------------------------------------|
| AUDIO_EXPLORER_MODE_DISKS   | Builds a file list off all playable songs of all disks, and start playing<br>from the selected file.                                                                |
| AUDIO_EXPLORER_MODE_DISK    | Builds a file list off all playable songs of the current disk only, and<br>start playing from the selected file.                                                    |
| AUDIO EXPLORER MODE DIRONLY | Builds a file list off all playable songs that are contained in the<br>current directory, and start playing from the selected file. Sub<br>directories are ignored. |
| AUDIO EXPLORER MODE DIRSUB  | Builds a file list off all playable songs that are contained in the<br>current directory and its sub-directories, and start playing from the<br>selected file.      |

**Table 5-1.** ai audio nav expmode set command behavior

- if the "Disk Navigator" is currently pointing on a folder, the audio navigator will not enter into it. It will look for the first file that is in the current directory and build its file list according to the previous rules.
- if the "Disk Navigator" is not pointing on any files or folders (which is the case after a mount or a goto), a directory or a playlist is selected, then it will select the first file of the file list.

Note that the playing order can be changed at compilation time by enabling a define. This is fully explained in [Section 5.9.3 "Example 3 - Change the playing order" on page 15](#page-14-0).

Once the file list is set, two main commands are available to navigate into it:

- **ai\_audio\_nav\_next** (select next file) and
- **ai\_audio\_nav\_previous** (select previous file).

Options can also be defined to the "Audio Navigator" (to change the repeat mode, enable/disable the shuffle mode).

To synchronize back the "Disk Navigator" with the "Audio Navigator", i.e. make the "Disk Navigator" selecting the file played by the "Audio Navigator", the command **ai\_nav\_getplayfile** can be used. [See "Audio Navigation" on page 10.](#page-9-0) for a complete list of commands.

#### **5.2.3 Audio Control: "control the audio stream (play/pause/fast forward/...)"**

This module controls the audio stream of the selected file (selected by the "Audio Navigator"). Commands like play/pause/stop/fast forward/fast rewind… are available. [See "Audio Control" on](#page-11-0) [page 12.](#page-11-0) for a complete list of commands.

#### **5.3 Features**

#### **5.3.1 Playlist**

- Support playlist up to 65535 files.
- Support ASCII, UTF8 and UNICODE (UTF16LE & UTF16BE) text format.
- The navigation in the playlist is possible only in the "Audio Navigator".

#### **5.3.2 Navigation**

• Navigation is done using the file creation order, not the alphabetic order.

#### **5.3.3 File system**

- FAT 12/16/32.
- There is no limitation in the firmware for the supported number of files and directories. The only limitation is due to the FAT file system:
	- for FAT12/16 root directory only: up to 256 files (short names),
	- for FAT12/16/32 up to 65535 files (short names) per directory.

# **5.4 Limitations**

#### **5.4.1 RAM**

- The default software configuration of the project is designed to run on the UC3A0512 (64K of RAM).
- Depending on the RAM settings, the audio player may not be able to provide a track or metadata info (e.g. author) while playing another track. This may happen for example if the HEAP, which is used to supply buffers during audio decoding, becomes too small. This prevents the audio interface from allocating a new buffer which will contain the wanted metadata information.

#### **5.4.2 Speed**

Speed navigation (such as file browsing) in directories may be affected if:

- A High-bitrate file is played at the same time.
- Directories have many files.
- The playlist includes many files.

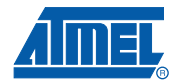

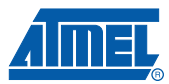

# <span id="page-7-0"></span>**5.5 Disk Navigation**

The exploration is based on a selector displacement. The **file list** is the list of the files in the current directory according to the extension filter (. mp3, . wma, .m3u)

The "file list":

- is updated when you exit or enter a directory or a disk.
- starts with the directories then the files.
- is sorted in the creation order.

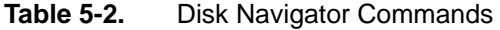

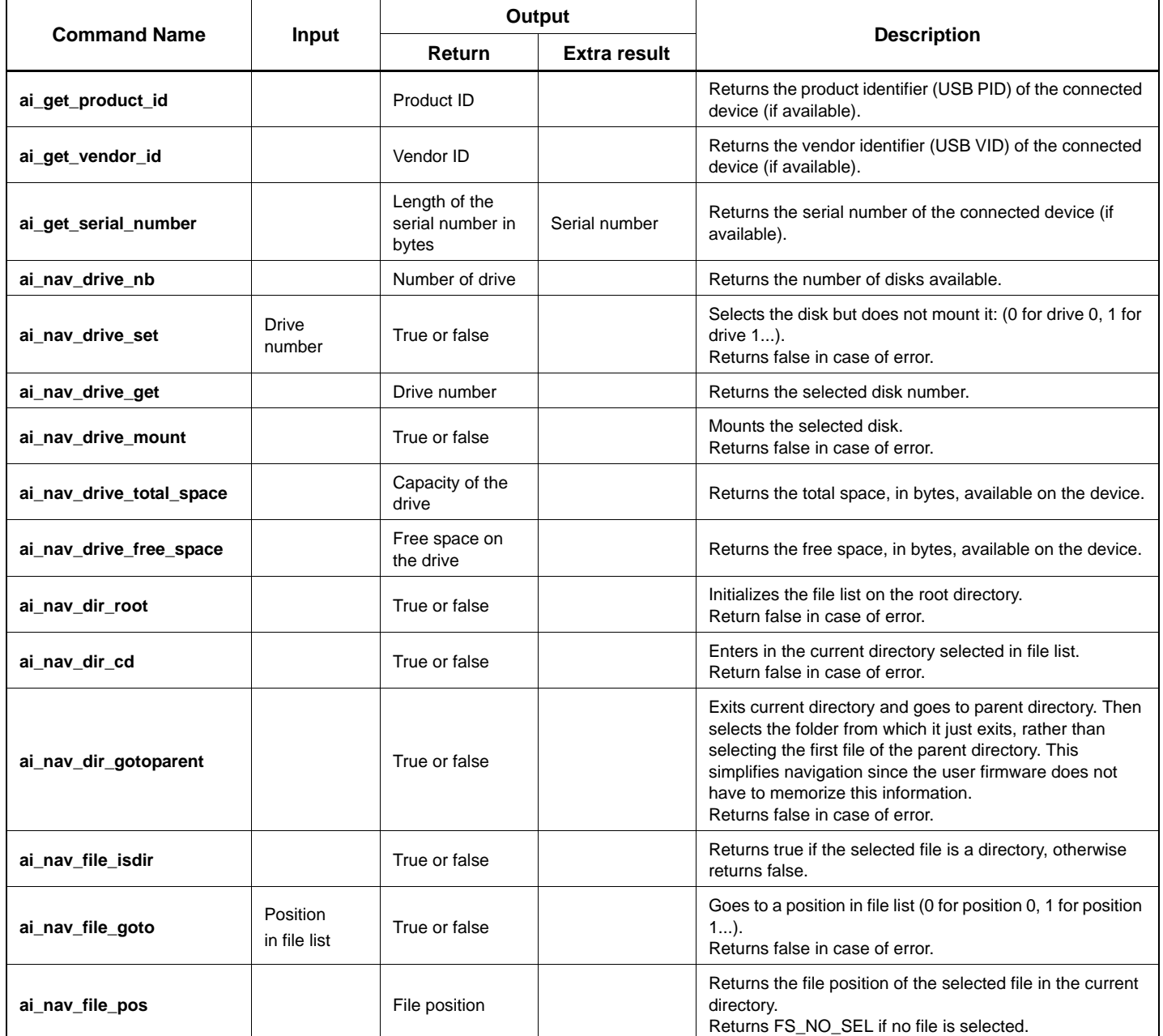

#### **Table 5-2.** Disk Navigator Commands

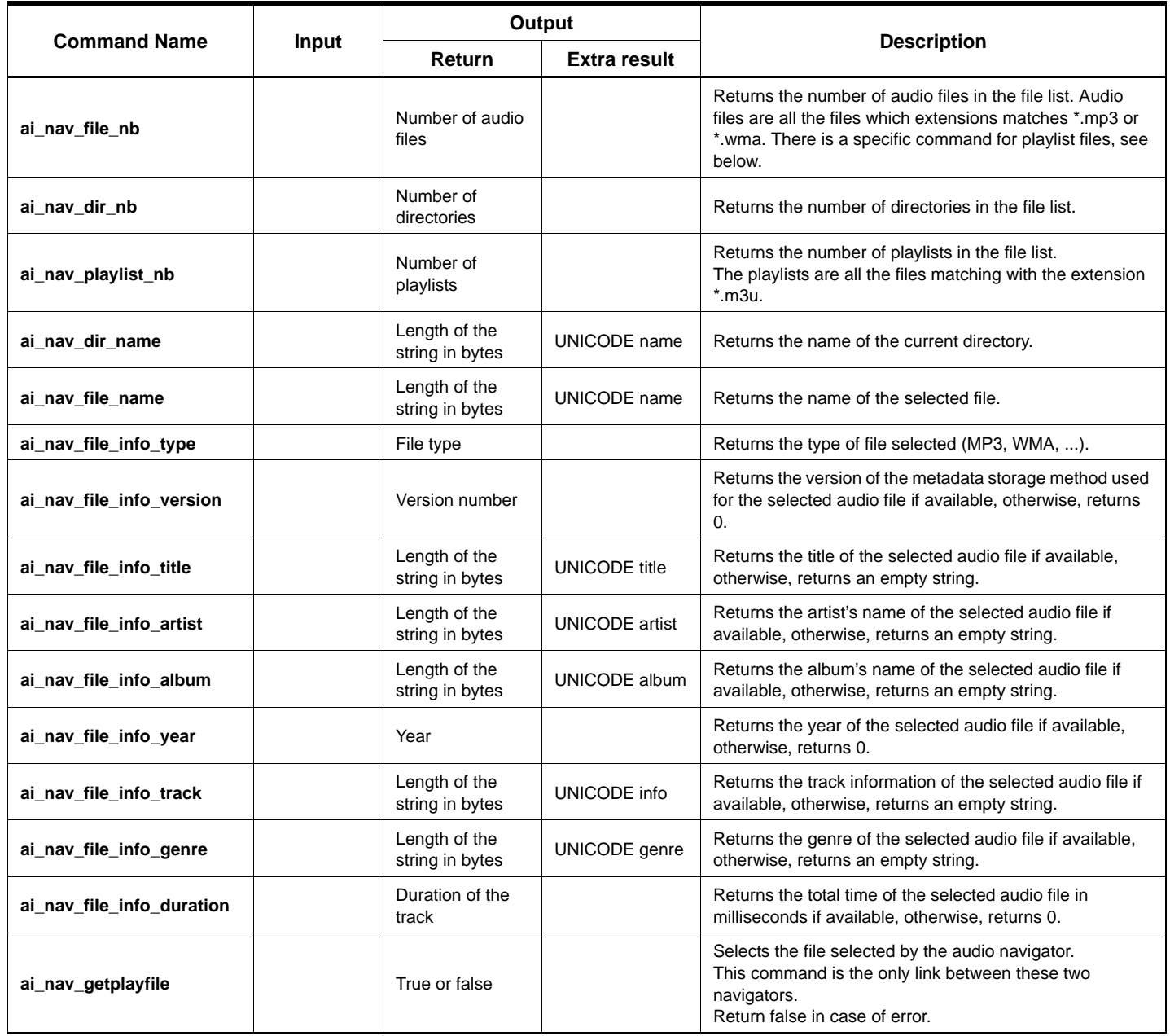

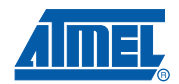

 $\blacksquare$ 

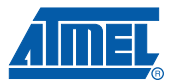

# <span id="page-9-0"></span>**5.6 Audio Navigation**

This navigator sets the list of files to be played. It can be seen as a «playlist». Before accessing this navigator, an **ai\_audio\_nav\_playfile** command must be issued.

**Table 5-3.** Audio Navigator Commands

|                          | <b>Input</b>                | Output                                             |                                                                 |                                                                                                    |
|--------------------------|-----------------------------|----------------------------------------------------|-----------------------------------------------------------------|----------------------------------------------------------------------------------------------------|
| <b>Command Name</b>      |                             | Return                                             | Extra result                                                    | <b>Description</b>                                                                                                    |
| ai_audio_nav_playfile    |                             | True or false                                      |                                                                 | This command sets the audio file list according to the<br>current mode of the audio navigator and plays the file<br>selected in the disk navigator.<br>In other words, it synchronizes the audio navigator with<br>the disk navigator and plays the selected file from the<br>disk navigator.<br>This commands does not change the current options<br>(repeat/random/expmode).<br>It is the opposite of the command ai_nav_getplayfile.<br>Return false in case of error. |
| ai_audio_context_save    |                             | Structure<br>Context                               | - True or false<br>- The length of<br>the structure<br>in bytes | Gives complete audio context (player state, play time,<br>repeat, random, file played, explorer mode).                                                                                                    |
| ai_audio_context_restore | <b>Structure</b><br>Context | True or false                                      |                                                                 | Restores an audio context (eventually restart playing).                                                                                                    |
| ai_audio_nav_next        |                             | True or false                                      |                                                                 | Jump to next audio file available in the list.<br>The next song file is chosen according to the current<br>options (repeat/random/mode).                                                                                                    |
| ai_audio_nav_previous    |                             | True or false                                      |                                                                 | Jumps to previous audio file available in the list.<br>The next song file is chosen according to the current<br>options (repeat/random/mode).                                                                                                    |
| ai_audio_nav_eof_occur   |                             | True or false                                      |                                                                 | This routine must be called once a track ends.<br>It will choose, according to the options<br>(repeat/random/expmode), the next file to play.                                                                                                    |
| ai_audio_nav_nb          |                             | Number of<br>audio files<br>present in the<br>list |                                                                 | Returns the number of audio files present in the list.                                                                                                    |
| ai_audio_nav_getpos      |                             | File position                                      |                                                                 | Returns the file position of the selected file in the list.                                                                                                    |
| ai_audio_nav_setpos      | File position               | True or false                                      |                                                                 | Goes to a position in the list.                                                                                                    |
| ai_audio_nav_repeat_get  |                             | Ai_repeat_mo<br>de                                 |                                                                 | Returns the current repeat mode (no repeat, repeat<br>single, repeat folder, repeat all).                                                                                                    |
| ai_audio_nav_repeat_set  | Ai_repeat_m<br>ode          |                                                    |                                                                 | Sets the current repeat mode (no repeat, repeat single,<br>repeat folder, repeat all).                                                                                                    |
| ai_audio_nav_shuffle_get |                             | Ai_shuffle_mo<br>de                                |                                                                 | Returns the current shuffle mode (no shuffle, shuffle<br>folder, shuffle all).                                                                                                    |
| ai_audio_nav_shuffle_set | Ai_shuffle_m<br>ode         |                                                    |                                                                 | Sets the current shuffle mode (no shuffle, shuffle folder,<br>shuffle all).                                                                                                    |
| ai_audio_nav_expmode_get |                             | Ai_explorer_<br>mode                               |                                                                 | Returns the current explorer mode (all disks, one disk,<br>directory only, directory + sub directories).                                                                                                    |
| ai_audio_nav_expmode_set | Ai_explorer_<br>mode        |                                                    |                                                                 | Sets the current explorer mode (all disks, one disk,<br>directory only, directory + sub directories).<br>This mode cannot be changed while an audio file is<br>being played.                                                                                                    |

#### **Table 5-3.** Audio Navigator Commands

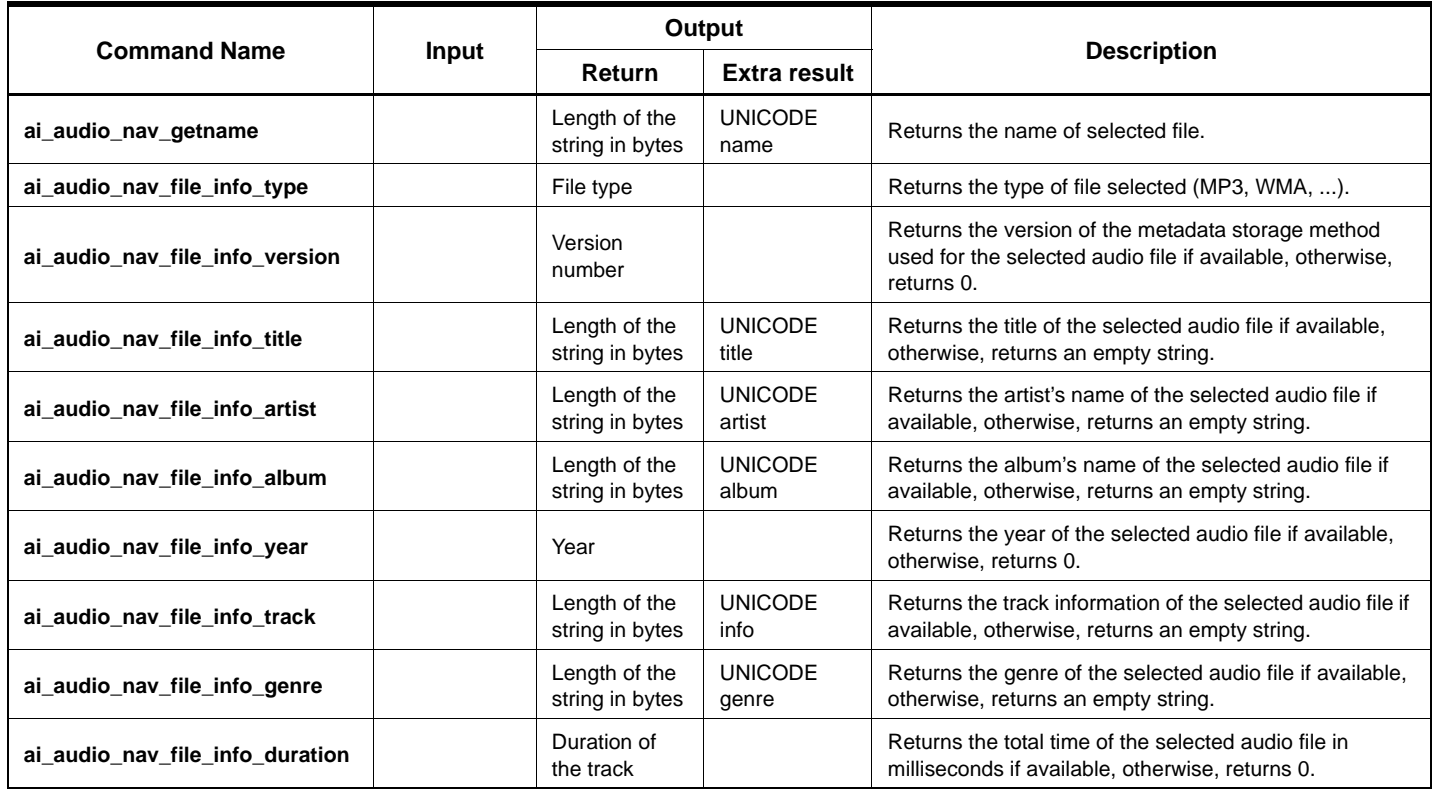

#### **5.6.1 Types used by the interface**

#### *5.6.1.1 Ai\_repeat\_mode*

Defines the repeat modes:

- AUDIO\_REPEAT\_OFF: no repeat.
- AUDIO\_REPEAT\_TRACK: repeat the current track.
- AUDIO\_REPEAT\_FOLDER: repeat the current folder.
- AUDIO\_REPEAT\_ALL: repeat the list of files.

#### *5.6.1.2 Ai\_shuffle\_mode*

Defines the shuffle/random mode:

- AUDIO\_SHUFFLE\_OFF: no shuffle.
- AUDIO\_SHUFFLE\_FOLDER: shuffle into the current folder.
- AUDIO\_SHUFFLE\_ALL: shuffle into the list of files.

## *5.6.1.3 Ai\_explorer\_mode*

Defines the explorer mode (see [Section 5.9.3 "Example 3 - Change the playing order" on page](#page-14-0) [15](#page-14-0) for more information.

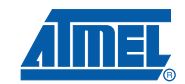

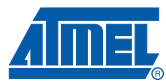

# <span id="page-11-0"></span>**5.7 Audio Control**

The audio controller is used to control the audio stream of the audio file selected by the audio navigator.

**Table 5-4.** Audio Control Commands

|                            |                                               | Output           |                     |                                                                                                    |
|----------------------------|-----------------------------------------------|------------------|---------------------|----------------------------------------------------------------------------------------------------|
|                            | <b>Command Name</b><br><b>Input</b><br>Return |                  | <b>Extra result</b> | <b>Description</b>                                                                                                    |
| ai_audio_ctrl_stop         |                                               | True or<br>false |                     | Stops the audio.                                                                                                    |
| ai audio ctrl resume       |                                               | True or<br>false |                     | Plays or resumes play after an ai_audio_ctrl_pause or an<br>ai audio ctrl stop command.                                                                                        |
| ai_audio_ctrl_pause        |                                               | True or<br>false |                     | Pauses the audio.                                                                                                    |
| ai audio ctrl time         |                                               | Elapsed<br>time  |                     | Returns the elapsed time of the audio track being played.                                                                                                    |
| ai audio ctrl status       |                                               | <b>Status</b>    |                     | Returns the status of the audio controller (stop, play, pause, a<br>new audio file is being played, the current folder has changed).                                           |
| ai audio ctrl ffw          | Skip time                                     | True or<br>false |                     | Fast forwards the audio until the skip time has been reached.<br>Then, it will continue to play the rest of the audio file.<br>The skip time passed in parameter is in second. |
| ai_audio_ctrl_frw          | Skip time                                     | True or<br>false |                     | Fast rewinds the audio until the skip time has been reached.<br>Then, it will set the audio player in play mode.<br>The skip time passed in parameter is in second.            |
| ai audio ctrl start ffw    |                                               | True or<br>false |                     | Sets the audio player into fast forward mode.<br>Function not implemented yet.                                                                                                 |
| ai audio ctrl start frw    |                                               | True or<br>false |                     | Sets the audio player into fast rewind mode.<br><b>Function not implemented yet.</b>                                                                                           |
| ai audio ctrl stop ffw frw |                                               | True or<br>false |                     | Stops fast forwarding/rewinding and set the audio player into the<br>previous mode (play or pause).<br>Function not implemented yet.                                           |

#### **5.8 Using Asynchronous or Synchronous API**

Using synchronous function is straightforward. Once finished, synchronous functions returns, with or without a result.

Using asynchronous function is more complicated: they *may* not produce the requested task in a single shot. Thus these functions need some other functions to properly operate:

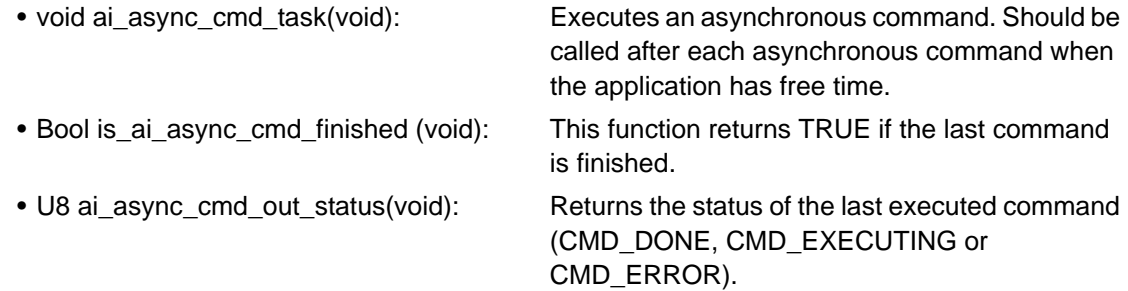

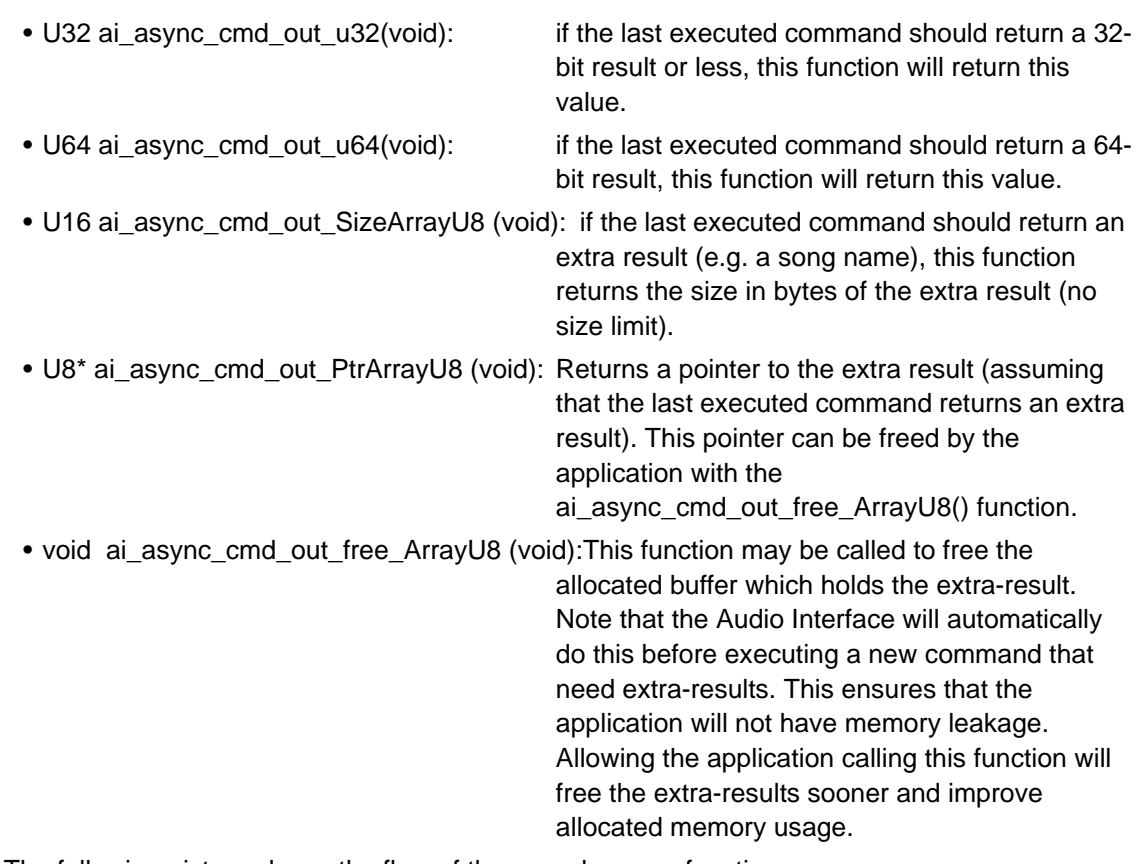

The following picture shows the flow of the asynchronous function use.

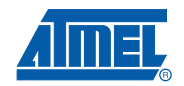

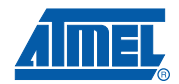

#### **Figure 5-2.** Asynchronous function flow

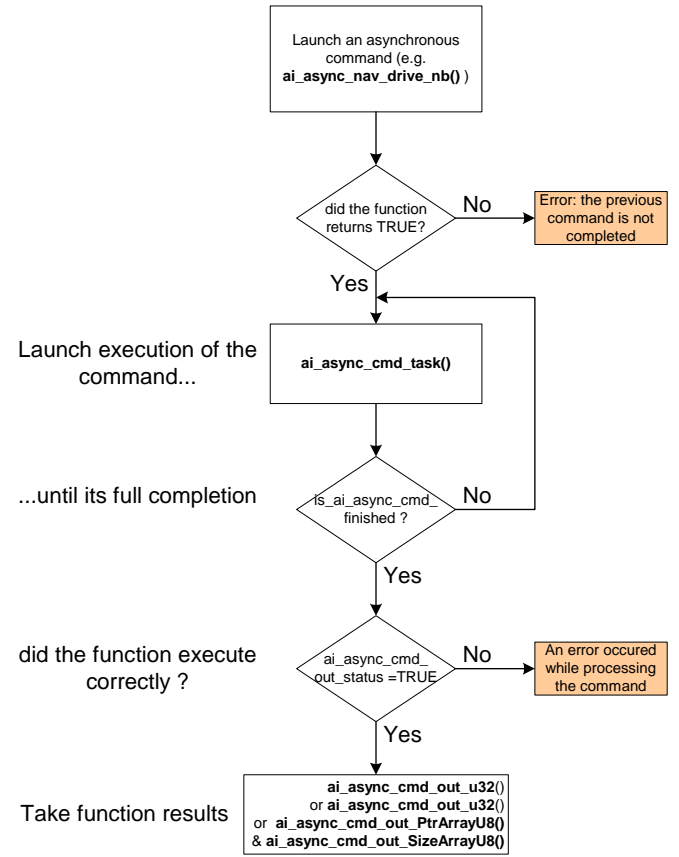

### **5.9 Examples**

The following examples are using a disk with the following contents:

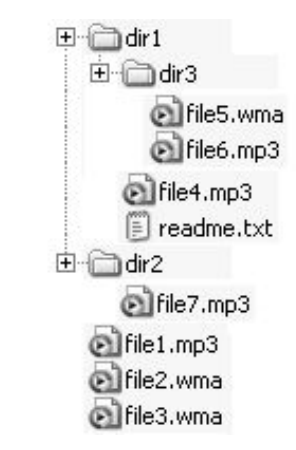

Let's take this disk as disk number 0 for the system.

# <span id="page-14-1"></span>**5.9.1 Example 1 - Play "file1.mp3"**

Example: play "file1.mp3"

|                  | $=$                                                                 |
|------------------|---------------------------------------------------------------------|
| Command<br>Order | <b>Command Name</b>                                                 |
| 0                | ai_nav_drive_nb(): returns 1 disk.                                  |
| -1               | $ai$ nav drive set(0): selects the disk 0.                          |
| $\overline{2}$   | ai_nav_drive_mount(): mounts the select disk 0.                     |
| 3                | $ai$ nav file goto(0): goes to file position 0                      |
| $\overline{4}$   | ai_nav_file_name(): returns the name dir1                           |
| 5                | ai_nav_file_isdir(): returns true, the current file is a directory. |
| 6                | ai_nav_file_goto(1): goes to file position 1                        |
| 7                | ai_nav_file_name(): returns the name dir2                           |
| 8                | ai_nav_file_goto(2): goes to file position 2                        |
| 9                | ai_nav_file_name(): returns the name file1.mp3                      |
| 10               | ai_audio_nav_playfile(): plays the selected file file1.mp3          |
| 11               | ai_nav_file_goto(3): goes to file position 3                        |
| 12               | ai_nav_file_name(): returns the name file2.wma                      |

#### **5.9.2 Example 2 - P**

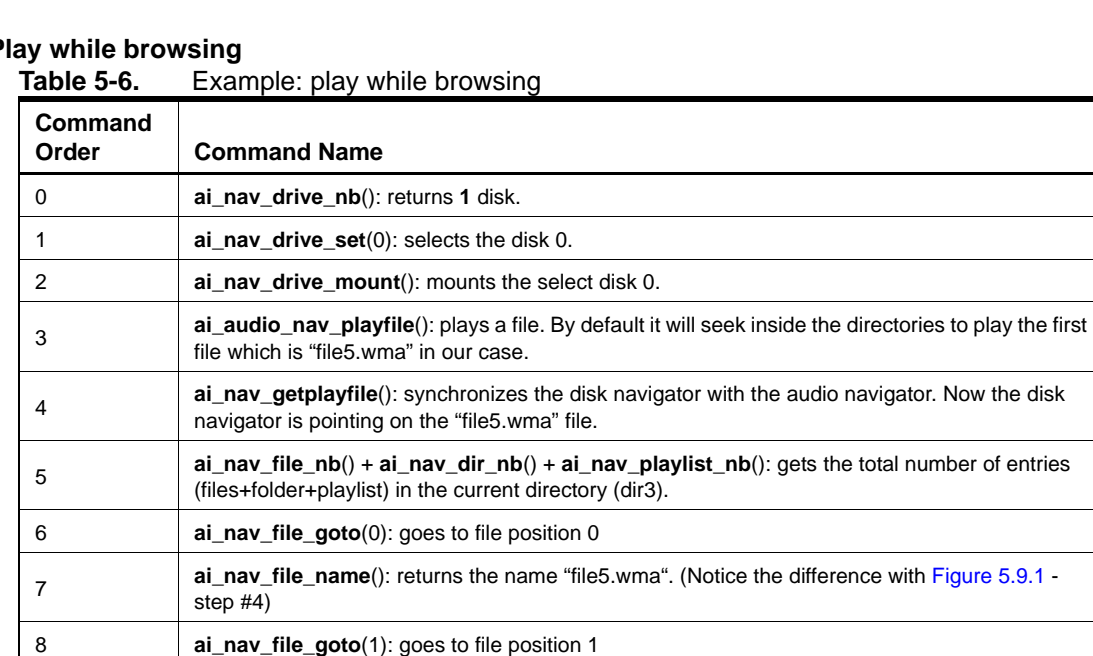

# <span id="page-14-0"></span>**5.9.3 Example 3 - Change the playing order**

The playing order can be changed at compilation time by enabling the NAV\_AUTO\_FILE\_IN\_FIRST define ([Section 6.5 "Project Configuration" on page 19](#page-18-0)).

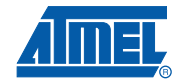

9 **ai\_nav\_file\_name**(): returns the name "file6.mp3"

10 **ai\_audio\_ctrl\_stop**(): stops the audio

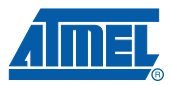

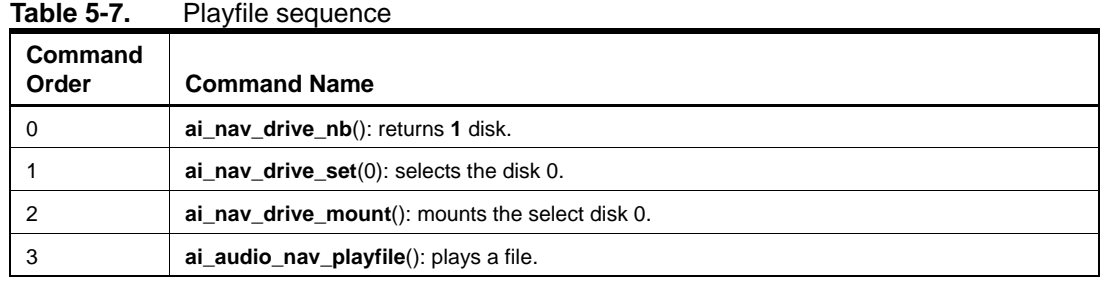

If the NAV\_AUTO\_FILE\_IN\_FIRST define is **not** set, the sequence will play audio files in the following order:

|       | <b>IQUIG J-U.</b><br><b>Example 30 YOU IS AN INTERFERITE LITTLE LITTLE IN CONTRACT INCORPORATION</b> |                       |  |  |
|-------|----------------------------------------------------------------------------------------------------|-----------------------|--|--|
| Order | File name                                                                                            | Parent directory path |  |  |
| 0     | file5.wma                                                                                            | /dir1/dir3/           |  |  |
|       | file6.mp3                                                                                            | /dir1/dir3/           |  |  |
| 2     | file4.mp3                                                                                            | /dir1/                |  |  |
| 3     | file7.mp3                                                                                            | /dir2/                |  |  |
| 4     | file1.mp3                                                                                            |                       |  |  |
| 5     | file2.wma                                                                                            |                       |  |  |
| 6     | file3.wma                                                                                            |                       |  |  |

**Table 5-8.** Playfile sequence with NAV\_AUTO\_FILE\_IN\_FIRST **undefined**

Otherwise, if this define is set, the sequence will play audio files starting with files on the root:

**Table 5-9.** Playfile sequence with NAV\_AUTO\_FILE\_IN\_FIRST **defined**

| Order         | File name | Parent directory path |
|---------------|-----------|-----------------------|
| 0             | file1.mp3 |                       |
|               | file2.wma |                       |
| $\mathcal{P}$ | file3.wma |                       |
| 3             | file4.mp3 | /dir1/                |
| 4             | file5.wma | /dir1/dir3/           |
| 5             | file6.mp3 | /dir1/dir3/           |
| 6             | file7.mp3 | /dir2/                |

# **6. Source Code Architecture**

### **6.1 Package**

The EVK1105-AUDIO-PLAYER-MASS-STORAGE-MP3-X.Y.Z.zip contains projects for UC3A0512 RevH or later:

• EVK1105-AUDIO-PLAYER-MASS-STORAGE-X.Y.Z

Default hardware configuration of the project is to run on the EVK1105 board, although any board can be used (refer to sectio[n 6.4.7 "Board Definition Files" on page 19](#page-18-2)).

#### **6.2 Documentation**

For full source code documentation, please refer to the auto-generated Doxygen source code documentation found in:

• src/APPLICATIONS/EVK1105-AUDIO-PLAYER-MASS-STORAGE/readme.html

#### **6.3 Projects / Compiler**

The IAR™ project is located here:

src/APPLICATIONS/EVK1105-AUDIO-PLAYER-

MASS\_STORAGE/AT32UC3A0512\_MP3/IAR/

The GCC makefile is located here:

- src/APPLICATIONS/EVK1105-AUDIO-PLAYER-MASS\_STORAGE/AT32UC3A0512\_MP3/GCC/

The Avr32Studio project is located in the root-dir of the package: - ./

#### **6.4 Implementation Details**

#### **6.4.1 Main()**

The main() function of the program is located in the file:

• src/APPLICATIONS/EVK1105-AUDIO-PLAYER-MASS-STORAGE/main.c

This function will:

- Initialize audio output refer to sectio[n 6.4.8 "Audio Rendering Interface" on page 19](#page-18-1)
- Do the clock configuration
- Call the USB task -refer to section [6.4.5.1 "USB" on page 18](#page-17-0)
- Call the USB host Mass-Storage task. This task will check for new devices connection and initialize them using the USB Mass Storage protocol.
- Call the communication task (HMI) refer to [6.4.4 "HMI Communication Task Example" on](#page-17-1)  [page 18.](#page-17-1)
- Call the decoder task to perform MP3 and/ or WMA decoding refer to sections [6.4.2 "MP3"](#page-17-2)  [on page 18](#page-17-2)

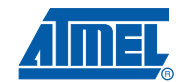

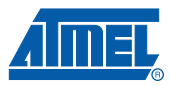

The src/APPLICATIONS/EVK1105-AUDIO-PLAYER-MASS-STORAGE/ contains the following files:

- audio\_mixer.c,h: audio mixer for DAC output.
- main.c: contains the main() function.
- host mass storage task.c,h: USB host mass storage task.
- joystick\_com\_task.c,h: HMI with simple joystick interface.
- /CONF/\*.h: configuration file for audio, communication interface, memory and navigation explorer. Please refer to section  $6.5$  "Project Configuration" on page 19 for more information on the configuration files.

#### <span id="page-17-2"></span>**6.4.2 MP3**

The MP3 source files are located in:

• src/SERVICES/AUDIO/MP3/LIBMAD/: AVR32 port of LibMAD MP3 decoder

A library form of the decoder is provided in /UTILS/LIBS/LIBMAD/AT32UC/.

ID3 is supported up to version 2.4. The ID3 reader source is located in:

• src/SERVICES/AUDIO/MP3/ID3/reader\_id3.c,h

#### **6.4.3 Audio Player API**

The Audio Interface API is located in:

• src/SERVICES/AUDIO/AUDIO\_PLAYER/audio\_interface.h

The Mass Storage Audio Interface can be found in:

- src/SERVICES/AUDIO/AUDIO\_PLAYER/AI\_USB\_MS/
	- ai\_usb\_ms.c,h: Mass Storage Audio interface.
	- host\_mass\_storage\_task.c,h: USB host mass storage task.

Refer to [Section 5. "Audio Interface API" on page 4](#page-3-0) for more details.

#### <span id="page-17-1"></span>**6.4.4 HMI Communication Task Example**

The included firmware implements an HMI example using a keypad and a SPI-driven LCD:

• src/APPLICATIONS/EVK1105-AUDIO-PLAYER-MASS-STORAGE/joystick\_com\_task.c,h: HMI with simple keypad interface

#### **6.4.5 AT32UC3A Drivers**

The example firmware uses the AVR32 UC3 driver library available in

• src/UTILS/LIBS/DRIVERS/AT32UC3A/.

#### <span id="page-17-0"></span>*6.4.5.1 USB*

The USB low level driver is located in:

• src/DRIVERS/USB/

The USB mass storage service is located in:

• src/SERVICES/USB/CLASS/MASS\_STORAGE/

#### **18 AVR32709**

#### **6.4.6 FAT File System**

The FAT12/16/32 files is located in the directory src/SERVICES/FAT/.

#### <span id="page-18-2"></span>**6.4.7 Board Definition Files**

The application is designed to run on the EVK1105. All projects are configured with the following define: BOARD=EVK1105. The EVK1105 definition can be found in the src/BOARDS/EVK1105 directory.

#### *6.4.7.1 Board customization*

For IAR project, open the project options (Project -> Options), choose the «C/C++ Compiler», then «Preprocessor». Modify the BOARD=EVK1105 definition by BOARD=USER\_BOARD.

For GCC, just modify in the config.mk file (src/APPLICATIONS/EVK1105-AUDIO-PLAYER-MASS-STORAGE/AT32UC3A0512\_MP3/GCC/) the DEFS definition with -D BOARD=USER\_BOARD.

For Avr32Studio, open the project properties (Project -> Properties), go in the «C/C++ build», then «Settings», «tool settings» and «Symbols». Modify the BOARD=EVK1105 definition by BOARD=USER\_BOARD.

#### <span id="page-18-1"></span>**6.4.8 Audio Rendering Interface**

The src/COMPONENTS/AUDIO/CODEC/TLV320AIC23B/ directory contains the driver for the external DAC TLV320AIC23B.

Audio output is using the SSC module to generate I2S frames using internal DMA to free CPU cycles for audio decoding.

#### <span id="page-18-0"></span>**6.5 Project Configuration**

The project configuration files can be found in the src/APPLICATIONS/EVK1105-AUDIO-PLAYER-MASS-STORAGE/CONF/ directory directory.

Configuration files are not linked to IAR, GCC or Avr32Studio projects. The user can alter any of them, then rebuild the entire project in order to reflect the new configuration.

- conf\_access.h: this file contains the possible external configuration of the memory access control. It configures the abstract layer between the memory and the application and specifies the commands used in order to access the memory. For example, this file will define the functions to be called for a SD/MMC memory access.
- conf\_audio\_mixer.h: configures all parameters relative to the audio DACs. This file is made to support multiple configurations and can be easily upgraded to handle new DACs.
- conf\_audio\_player.h: this file is a set of defines that configure the general features of the application. Following are the main parameters:
	- *DEFAULT\_COM\_TASK, defines the peripheral used to communicate to the audio player. The current value is JOYSTICK\_COM\_TASK. The joystick\_com\_task is in charge of the Human Machine Interface.*
	- *DEFAULT\_DACS, specifies the default audio DAC used for the audio output. Two values are possible: AUDIO\_MIXER\_DAC\_AIC23B for the I2S interface and AUDIO\_MIXER\_DAC\_PWM\_DAC to use PWM channels (external low-pass filter is required). The default configuration uses the external DAC (tlv320aic23b) mounted on the EVK1105 board. Note that the ABDAC is not supported in the current release of the application.*

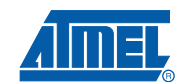

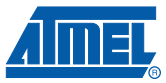

- conf\_explorer.h: it defines the configuration used by the FAT file system. The configuration is also applied to the playlist handler and the file navigation. The main parameters are:
	- *NAV\_AUTO\_FILE\_IN\_FIRST, must be define in order to play first the files at the root of a directory instead of the one inside the subdirectories.*
	- *FS\_NAV\_AUTOMATIC\_NBFILE, this flag can be set to DISABLE in order to speed up the response of the ai\_audio\_nav\_playfile command. On the other hand, the three commands ai\_audio\_nav\_getpos, ai\_audio\_nav\_getpos and ai\_audio\_nav\_nb will not be available anymore. It will also affect the use of the explorer modes, if different from "all disks" and "one disk".*
- conf\_pwm\_dac.h: configuration of the PWM DAC (which PWM channel is used, which pins are concerned).
- conf\_tlv320aic23b.h: configuration of the I2S DAC (which pins are used and which configuration interface).
- conf\_usb.h: configuration file used for the USB.

### **6.6 Compiling the application**

The following steps show you how to build the embedded firmware according to your environment

#### **6.6.1 If you are using AVR32Studio**

- Launch avr32Studio
- Create a new AVR32 C project («File» -> «new» -> «AVR32 C Project»).
- Fill-in the dialogue box with project name, set target MCU to UC3A0512 and press finish.
- Choose Import archive file («File» -> «import»…), press the "next" button.
- Select the EVK1105-AUDIO-PLAYER-MASS-STORAGE-X.Y.Z.zip archive file with the browse button. Select «into folder», check «Overwrite existing resources without warning» and press the "finish" button.
- The project is now available in the given project name.
- Press the build button
- Load the Code: Please refer to the application note AVR32015: AVR32 Studio getting started

#### **6.6.2 If you are using GCC with the AVR32 GNU Toolchain**

• - Open a shell, go to the src/APPLICATIONS/EVK1105-AUDIO-PLAYER-MASS-STORAGE/AT32UC3A0512\_MP3/GCC/ directory and type: *make rebuild program run*

# **6.6.3 If you are using IAR Embedded Workbench**® **for Atmel AVR32**

- - Open IAR and load the associated IAR project of this application (located in the directory src/APPLICATIONS/EVK1105-AUDIO-PLAYER-MASS-STORAGE/AT32UC3A0512\_MP3/IAR/).
- - Press the "Debug" button at the top right of the IAR interface. The project should compile. Then the generated binary file is downloaded to the microcontroller to finally switch to *the debug mode.*
- - Click on the "Go" button in the "Debug" menu or press F5.

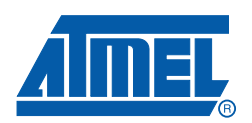

#### **Headquarters International**

*Atmel Corporation* 2325 Orchard Parkway San Jose, CA 95131 USA Tel: 1(408) 441-0311 Fax: 1(408) 487-2600

*Atmel Asia* Room 1219 Chinachem Golden Plaza 77 Mody Road Tsimshatsui East Kowloon Hong Kong Tel: (852) 2721-9778 Fax: (852) 2722-1369

*Atmel Europe* Le Krebs 8, Rue Jean-Pierre Timbaud BP 309 78054 Saint-Quentin-en-Yvelines Cedex France Tel: (33) 1-30-60-70-00 Fax: (33) 1-30-60-71-11

#### *Atmel Japan*

9F, Tonetsu Shinkawa Bldg. 1-24-8 Shinkawa Chuo-ku, Tokyo 104-0033 Japan Tel: (81) 3-3523-3551 Fax: (81) 3-3523-7581

#### **Product Contact**

*Web Site* www.atmel.com

*Technical Support* avr32@atmel.com

*Sales Contact* www.atmel.com/contacts

*Literature Requests* www.atmel.com/literature

**Disclaimer:** The information in this document is provided in connection with Atmel products. No license, express or implied, by estoppel or otherwise, to any intellectual property right is granted by this document or in connection with the sale of Atmel products. **EXCEPT AS SET FORTH IN ATMEL'S TERMS AND CONDI-TIONS OF SALE LOCATED ON ATMEL'S WEB SITE, ATMEL ASSUMES NO LIABILITY WHATSOEVER AND DISCLAIMS ANY EXPRESS, IMPLIED OR STATUTORY** WARRANTY RELATING TO ITS PRODUCTS INCLUDING, BUT NOT LIMITED TO, THE IMPLIED WARRANTY OF MERCHANTABILITY, FITNESS FOR A PARTICULAR<br>PURPOSE, OR NON-INFRINGEMENT. IN NO EVENT SHALL ATMEL BE LIABLE FOR ANY DIRECT, INDIRECT, C TAL DAMAGES (INCLUDING, WITHOUT LIMITATION, DAMAGES FOR LOSS OF PROFITS, BUSINESS INTERRUPTION, OR LOSS OF INFORMATION) ARISING OUT<br>OF THE USE OR INABILITY TO USE THIS DOCUMENT, EVEN IF ATMEL HAS BEEN ADVISED OF THE POSSIB representations or warranties with respect to the accuracy or completeness of the contents of this document and reserves the right to make changes to specifications and product descriptions at any time without notice. Atmel does not make any commitment to update the information contained herein. Unless specifically provided otherwise, Atmel products are not suitable for, and shall not be used in, automotive applications. Atmel's products are not intended, authorized, or warranted for use as components in applications intended to support or sustain life.

**© 2008 Atmel Corporation. All rights reserved.** Atmel®, Atmel logo and combinations thereof, AVR® and others are registered trademarks or trademarks of Atmel Corporation or its subsidiaries. Windows® and others are registered trademarks or trademarks of Microsoft Corporation in the US and/or other countries. Other terms and product names may be trademarks of others.